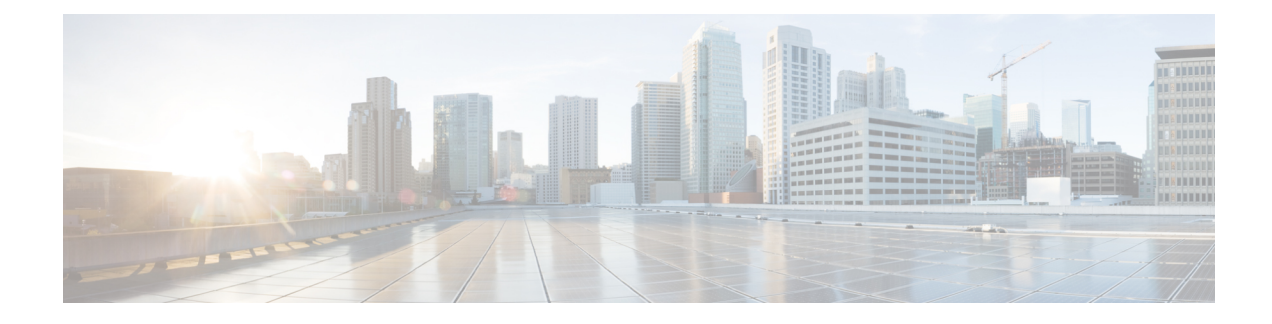

# **stcli cluster Commands**

HX Data Platform storage cluster operations.

stcli cluster [-h] {prepare | create | info | diag | refresh | shutdown | start | upgrade | upgrade-status | **upgrade-kernel | version | create-config | recreate | reregister | get-data-replication-factor | get-cluster-access-policy | set-cluster-access-policy | enable-data-write-thru | disable-data-write-thru | storage-summary | get-zone | set-zone}**

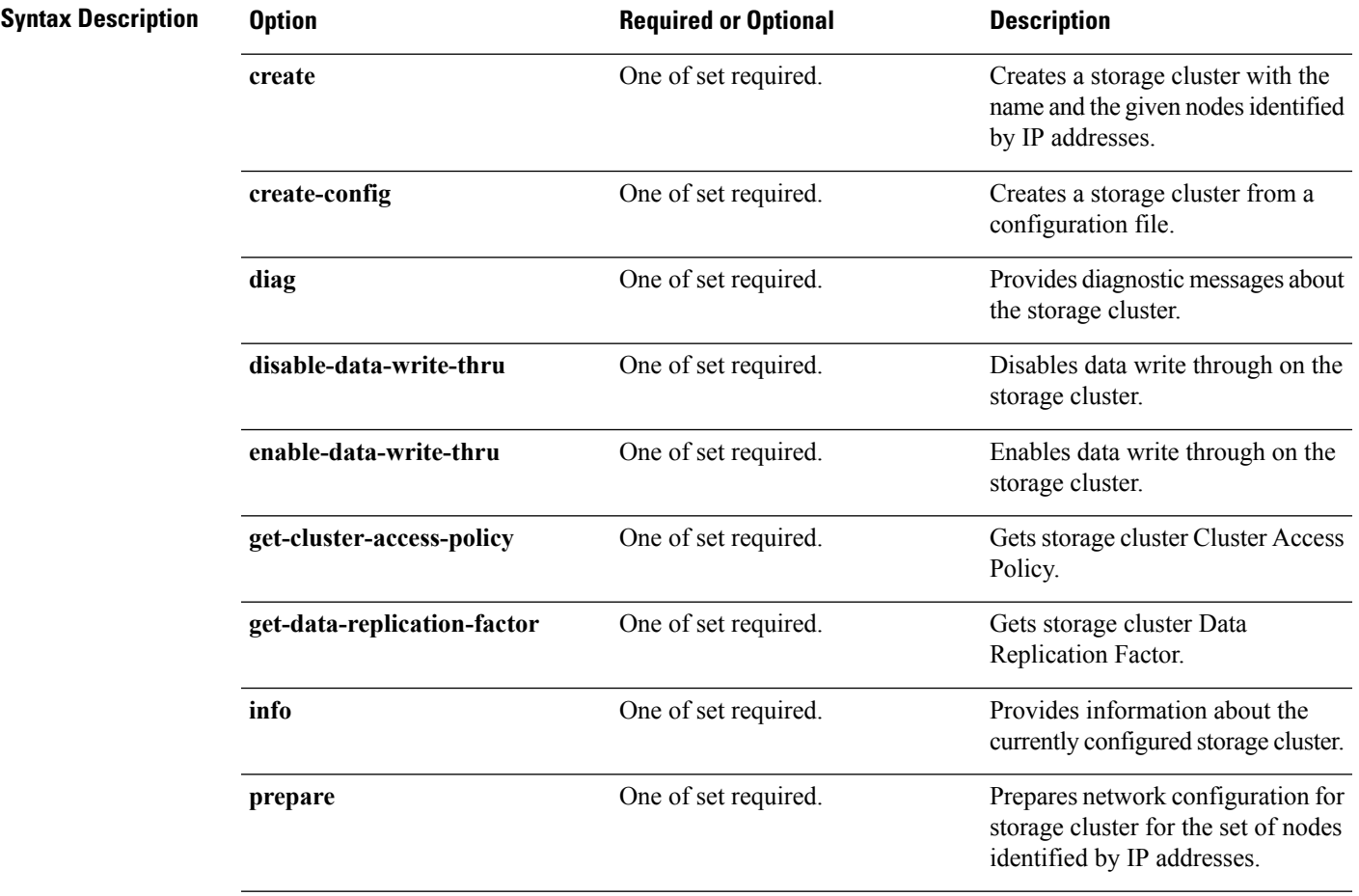

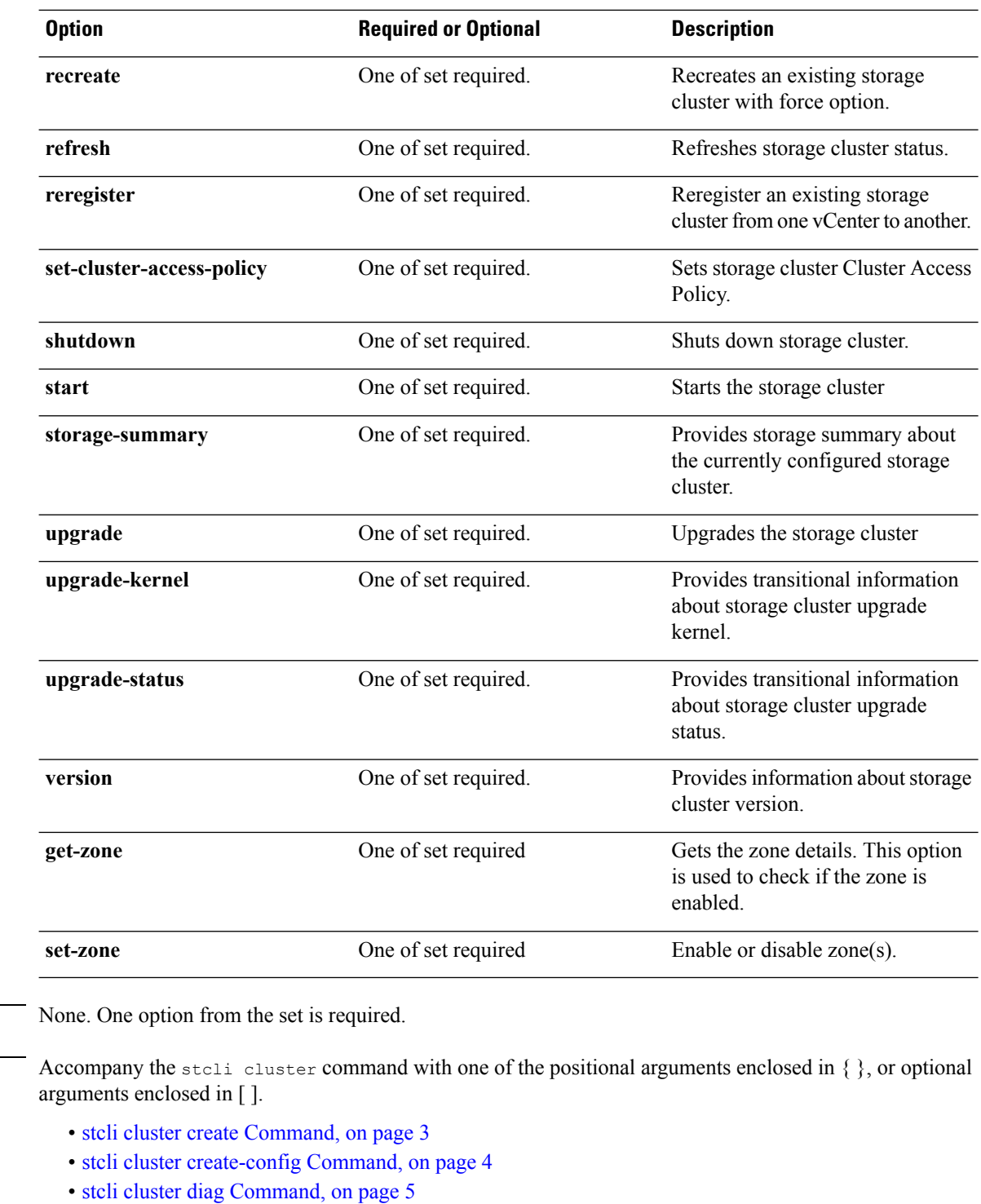

- stcli cluster [disable-data-write-thru](#page-5-0) Command, on page 6
- stcli cluster [enable-data-write-thru](#page-5-1) Command, on page 6
- stcli cluster [get-cluster-access-policy](#page-5-2) Command, on page 6
- stcli cluster [get-data-replication-factor](#page-6-0) Command, on page 7
- stcli cluster info [Command,](#page-6-1) on page 7

**Command Default** 

**Usage Guidelines** 

- stcli cluster prepare [Command,](#page-8-0) on page 9
- stcli cluster recreate [Command,](#page-10-0) on page 11
- stcli cluster refresh [Command,](#page-10-1) on page 11
- stcli cluster reregister [Command,](#page-10-2) on page 11
- stcli cluster [set-cluster-access-policy](#page-11-0) Command, on page 12
- stcli cluster shutdown [Command,](#page-12-0) on page 13
- stcli cluster start [Command,](#page-12-1) on page 13
- stcli cluster [storage-summary](#page-13-0) Command, on page 14
- stcli cluster upgrade [Command,](#page-13-1) on page 14
- stcli cluster [upgrade-kernel](#page-15-0) Command, on page 16
- stcli cluster [upgrade-status](#page-15-1) Command, on page 16
- stcli cluster version [Command,](#page-15-2) on page 16
- stcli cluster get-zone [Command,](#page-16-0) on page 17
- stcli cluster set-zone [Command,](#page-16-1) on page 17

### <span id="page-2-0"></span>**stcli cluster create Command**

Creates a storage cluster with the name and the given nodes identified by IP addresses.

Œ

**Important** Please enter password when prompted.

**stcli cluster create [-h] --name NAME --ipIP --mgmt-ip MGMTIP [--vcenter-datacenter DATACENTER] [--vcenter-cluster VCENTERCLUSTER] [--vcenter-url VCENTERURL] [--vcenter-sso-url VCENTERSSOURL] [--vcenter-user VCENTERUSER] --node-ips NODEIPS [NODEIPS . . .] --data-replication-factor {2 | 3} [--cluster-access-policy {strict | lenient}] [--zone { 0 | 1}] [--vdi-only-deployment] [-f] [--dryrun] [--esx-username ESXUSERNAME]**

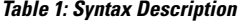

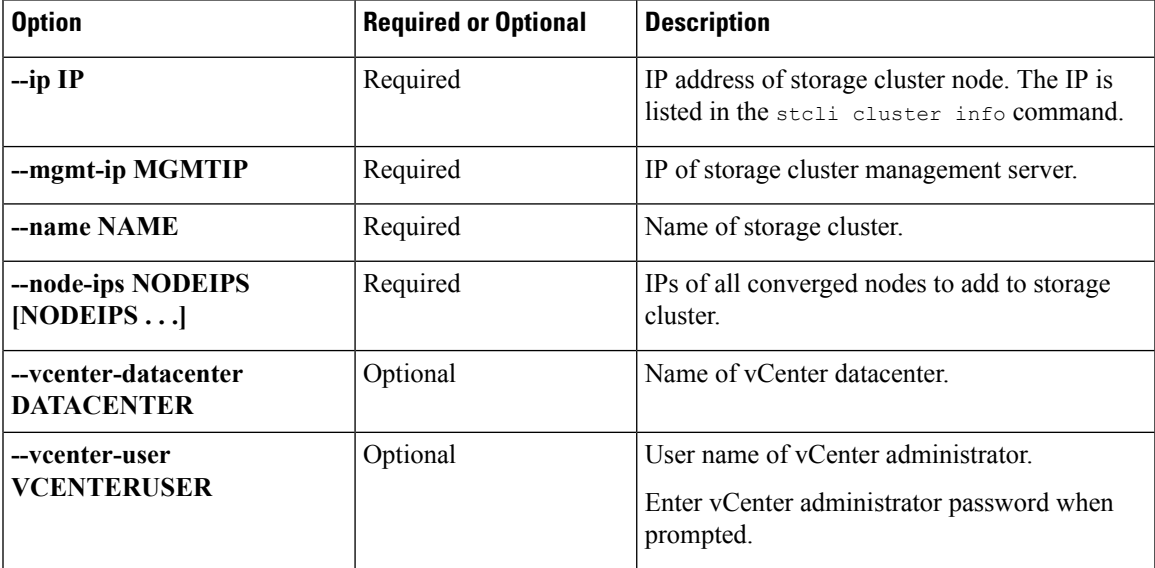

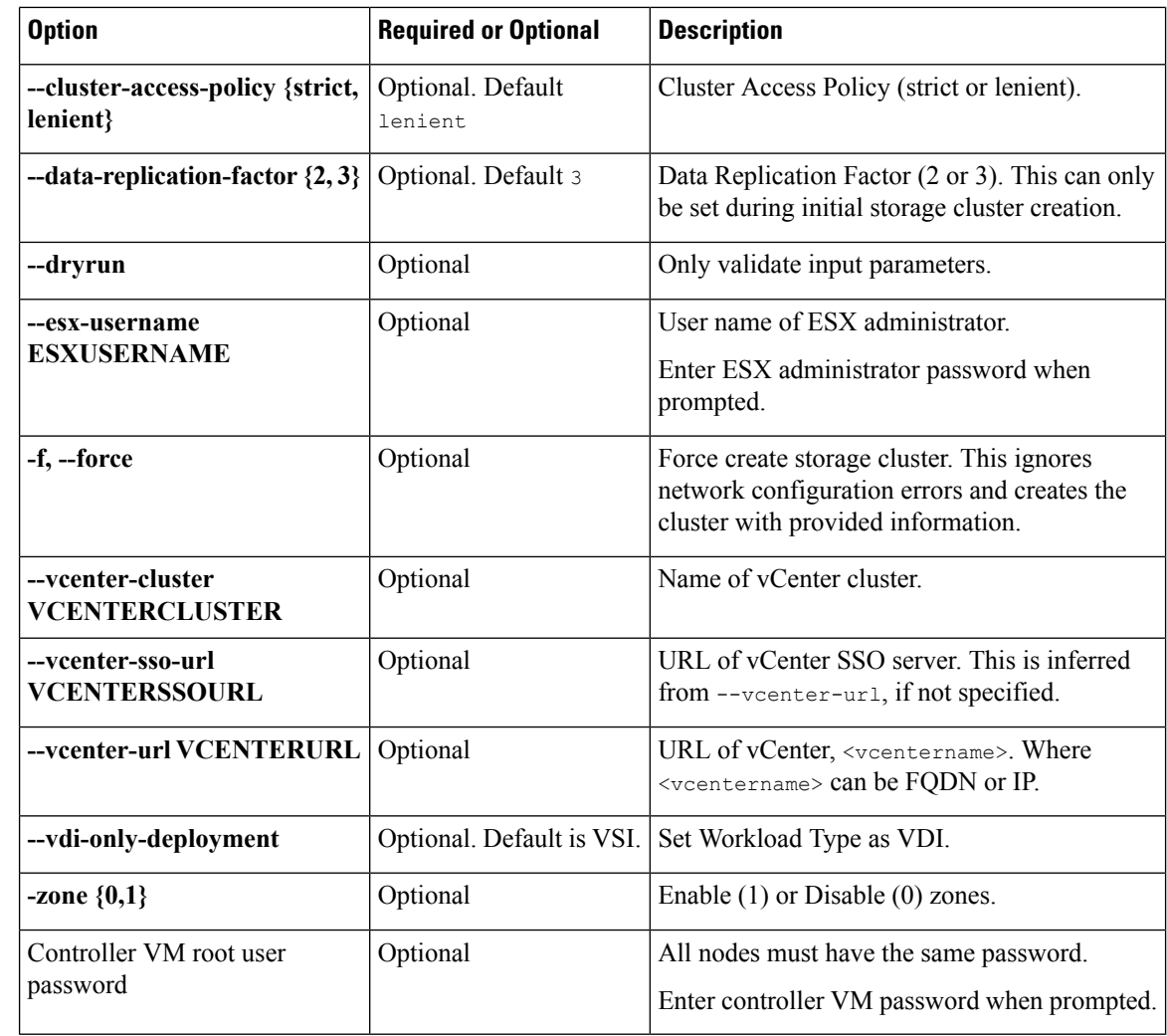

<span id="page-3-0"></span>**Command Default** None. See table for list of required and optional parameters.

**Usage Guidelines** Accompany the stcli cluster create command with appropriate positional arguments.

# **stcli cluster create-config Command**

Creates a storage cluster from a configuration file.

### Ú

**Important** Please enter password when prompted.

**stcli cluster create-config [-h] [-f] [--dryrun] --vcenter-user VCENTERUSER [--esx-username ESXUSERNAME] config**

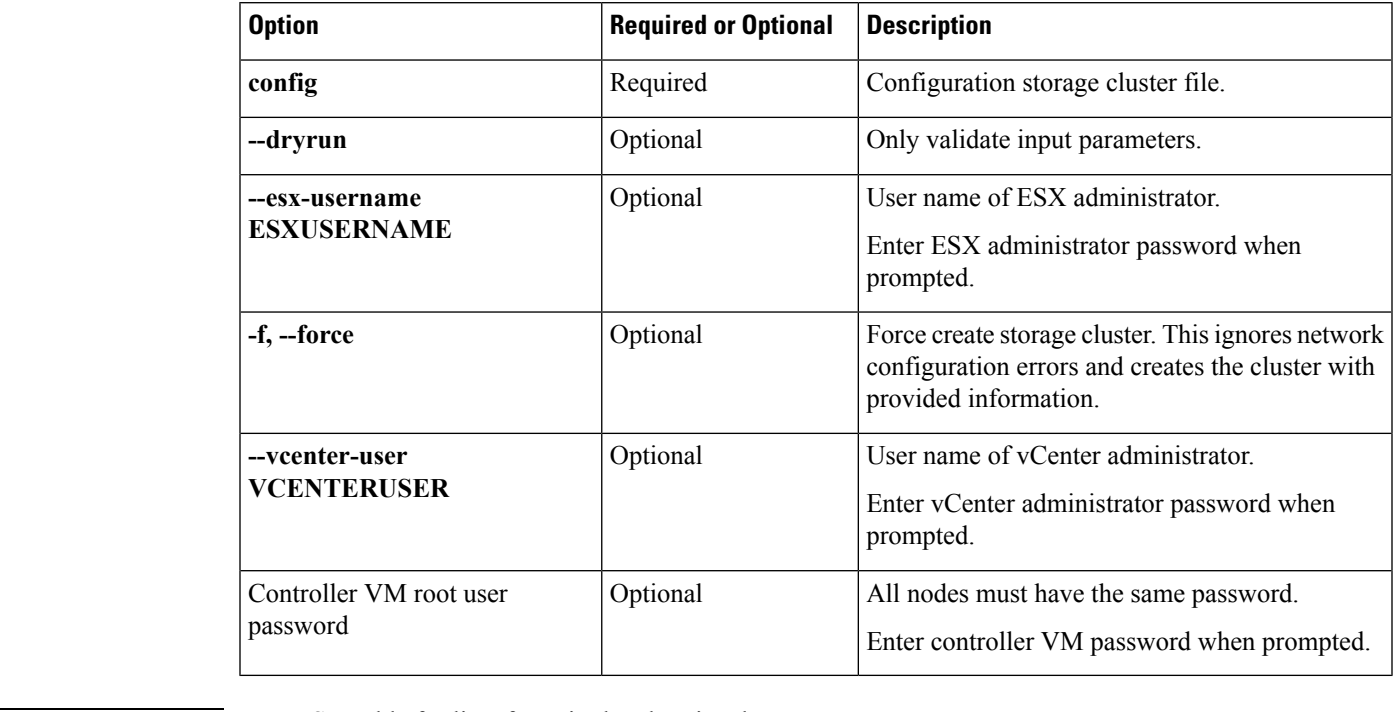

**Table 2: Syntax Description**

**Command Default** None. See table for list of required and optional parameters.

<span id="page-4-0"></span>**Usage Guidelines** Accompany the stcli cluster create-config command with the appropriate positional arguments. See the Cisco HyperFlex Systems Installation Guide for VMware ESXi for requirements.

# **stcli cluster diag Command**

Provides diagnostic messages about the cluster.

```
stcli cluster diag [-h] [--id ID | --ip NAME] [--type TYPE]
```
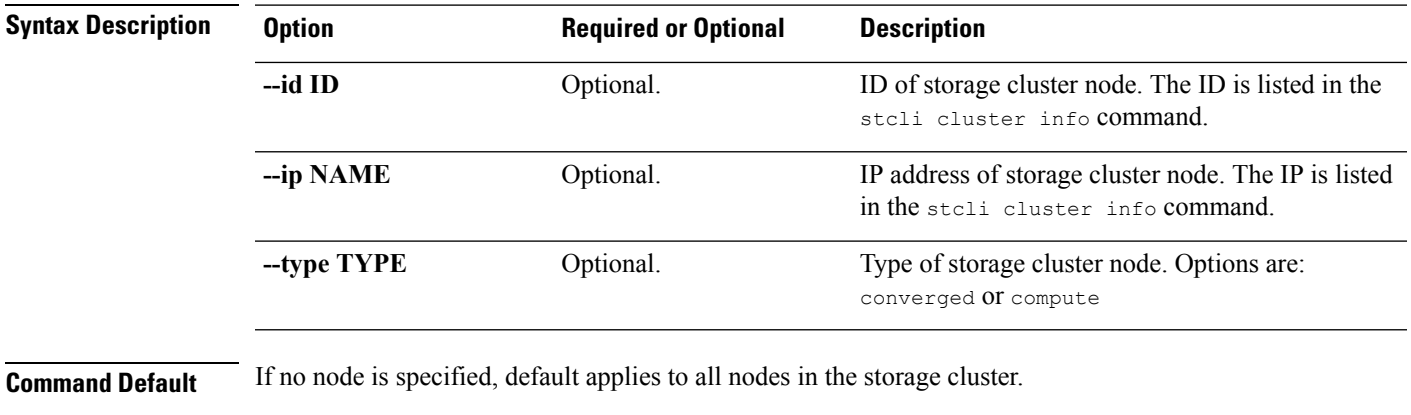

**Usage Guidelines** Accompany the stell cluster diag command with optionally, arguments enclosed in [ ].

# <span id="page-5-0"></span>**stcli cluster disable-data-write-thru Command**

Disable data write through on the storage cluster.

#### **stcli cluster disable-data-write-thru [-h] [--id ID | --ip NAME]**

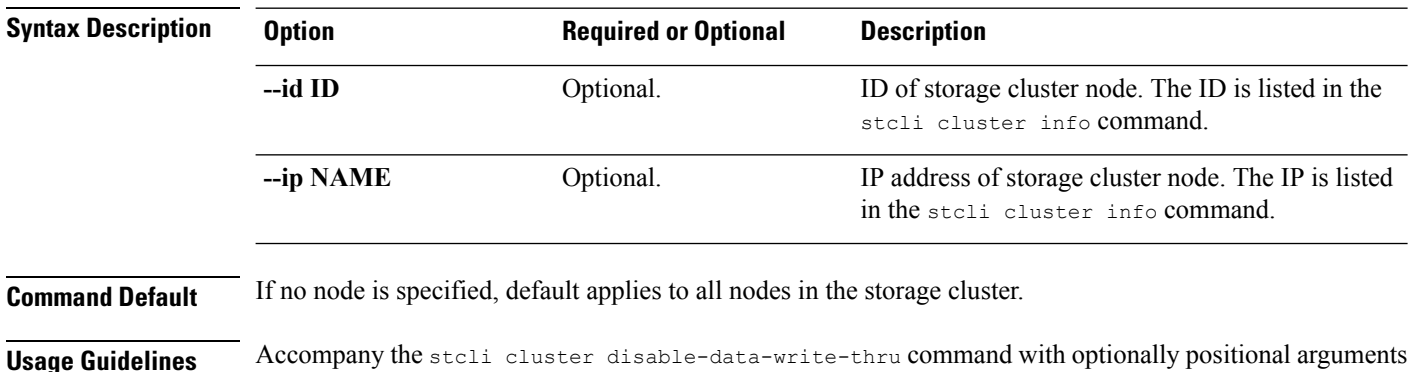

### <span id="page-5-1"></span>**stcli cluster enable-data-write-thru Command**

Enable data write through on the storage cluster.

enclosed in [].

#### **stcli cluster enable-data-write-thru [-h] [--id ID | --ip NAME]**

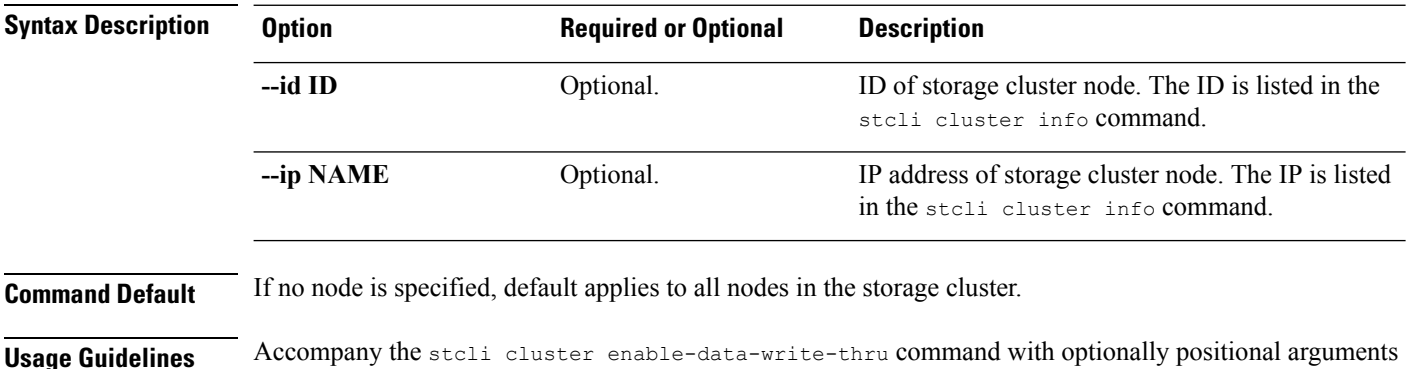

<span id="page-5-2"></span>**stcli cluster get-cluster-access-policy Command**

Gets storage cluster Cluster Access Policy.

**stcli cluster get-cluster-access-policy [-h]**

**Command Default** Return cluster setting.

enclosed in [].

**Usage Guidelines** Enter the stcli cluster get-cluster-access-policy command.

```
# stcli cluster get-cluster-access-policy
lenient
```
# <span id="page-6-0"></span>**stcli cluster get-data-replication-factor Command**

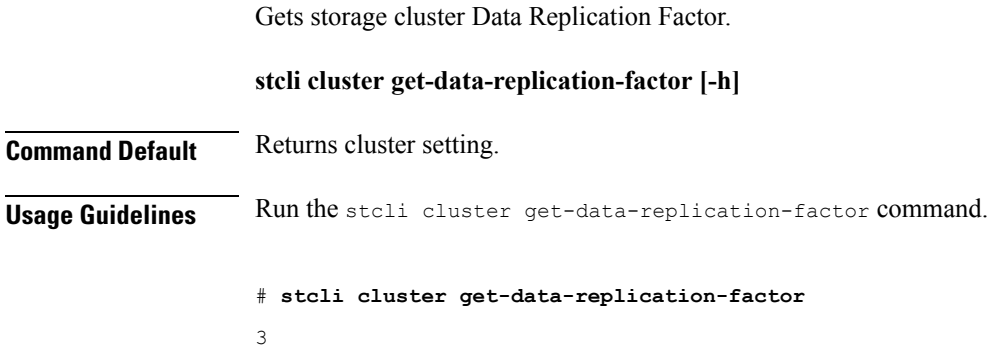

# <span id="page-6-1"></span>**stcli cluster info Command**

Displays detailed information about the storage cluster and each node in the storage cluster.

#### **stcli cluster info [-h] --summary**

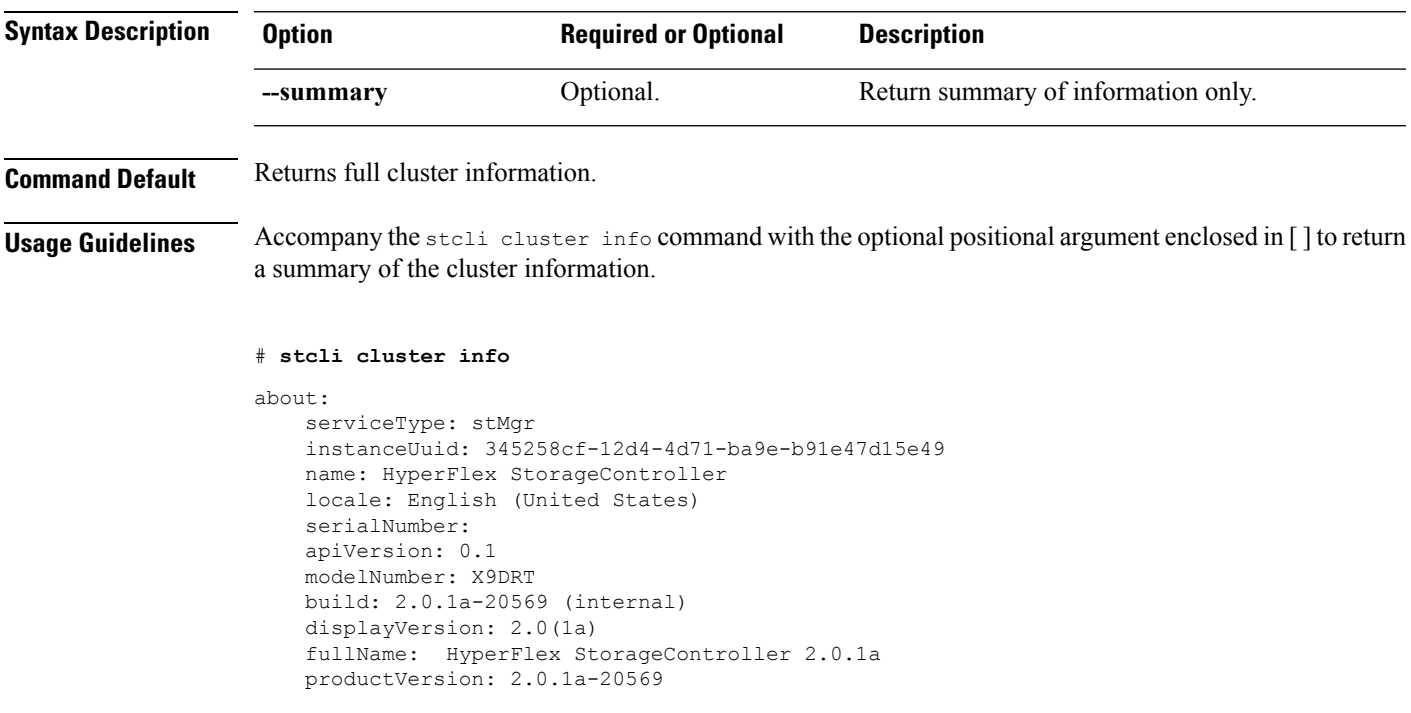

```
vCluster:
    state: online
    boottime: 0
    entityRef:
        type: virtcluster
        id: domain-c876
        name: cs002-cl
    virtNodes:
        ----------------------------------------
        type: virtnode
        id: 00000000-0000-0000-0000-002590d423a4
         ----------------------------------------
        type: virtnode
        id: 00000000-0000-0000-0000-002590d42388
        ----------------------------------------
        type: virtnode
        id: 00000000-0000-0000-0000-002590d423b2
        ----------------------------------------
    virtDatastores:
upgradeState: ok
upgradeVersion: 2.0.1a-20569
cluster:
    allFlash: False
    healthState: healthy
    capacity: 5.0T
    state: online
    compliance: 1
    resiliencyInfo:
        nodeFailuresTolerable: 1
        state: 1
        messages:
            Storage cluster is healthy.
        cachingDeviceFailuresTolerable: 1
        persistentDeviceFailuresTolerable: 1
    activeNodes: 3
    uptime: 18:53:15
    boottime: 1484703014
    entityRef:
        type: cluster
        id: 345258cf12d44d71:456146e1b82ea1b7
    downtime: 0:00:00
    healingInfo:
       inProgress: False
    freeCapacity: 5.0T
    usedCapacity: 55.0G
    config:
        clusterUuid: 345258cf12d44d71:456146e1b82ea1b7
        ip: 10.104.48.28
        dataReplicationFactor: 2
        clusterAccessPolicy: lenient
        size: 3
    nodes:
         ----------------------------------------
        type: pnode
        id: bf7a0223564d0db8:88974e15886ab3e0
        name: 10.104.48.27
        ----------------------------------------
        type: pnode
        id: d1b5bc18564da19b:bc1e977ebd9aafec
        name: 10.104.48.26
        ----------------------------------------
        type: pnode
```
×

```
id: d8e6ec9a564de28a:9d870ca45456c471
        name: 10.104.48.24
                               ----------------------------------------
    rawCapacity: 10.0T
state: online
stNodes:
                  ----------------------------------------
    type: node
    id: 00000000-0000-0000-0000-002590d423b2
    name: cs-002a
    ----------------------------------------
    type: node
    id: 00000000-0000-0000-0000-002590d42388
    name: cs-002c
     ----------------------------------------
    type: node
    id: 00000000-0000-0000-0000-002590d423a4
    name: cs-002d
    ----------------------------------------
entityRef:
    type: cluster
    id: 3770173484459904369:4999354996629610935
    name: cs002-cl
config:
    clusterUuid: 3770173484459904369:4999354996629610935
    name: cs002-cl
    mgmtIp:
        addr: 10.104.32.32
        method: dhcp
    vCenterDatacenter: cs002-dc
    ip:
        addr: 10.104.48.28
        method: dhcp
    vCenterClusterName: cs002-cl
    dataReplicationFactor: 2
    workloadType: 2
    vCenterClusterId: domain-c876
    nodeIPSettings:
        cs-002d:
        cs-002c:
        cs-002a:
    vCenterDatacenterId: datacenter-871
    clusterAccessPolicy: lenient
    vCenterURL: cs-vc6
    dnsServers:
    size: 3
```
# <span id="page-8-0"></span>**stcli cluster prepare Command**

Prepares network configuration for the storage cluster for the set of nodes identified by IP addresses.

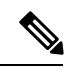

**Note** This is an advanced command. Do not use without TAC assistance.

**stcli cluster prepare [-h] {--node-ips NODEIPS [NODEIPS . . .] | --config CONFIG} [--hypervisor-ips HYPERVISORIPS [HYPERVISORIPS . . .]] [--storefs-ips STORFSIPS [STORFSIPS . . .]] [--ipmi-ips** **IPMIIPS [IPMIIPS . . .]] [--vmotion-ips VMOTIONIPS [VMOTIONIPS . . .]] [--netmask NETMASK] [--gateway GATEWAY] [--vlan VLAN] [--netmask1 NETMASK1] [--gateway1 GATEWAY1] [--vlan1 VLAN1] [--dns DNS[DNS. . .]] [--ntp NTP [NTP . . .]] [--timezone TIMEZONE] [--smtpSTMPSERVER] [--fromaddress FROMADDRESS] [--dryrun]**

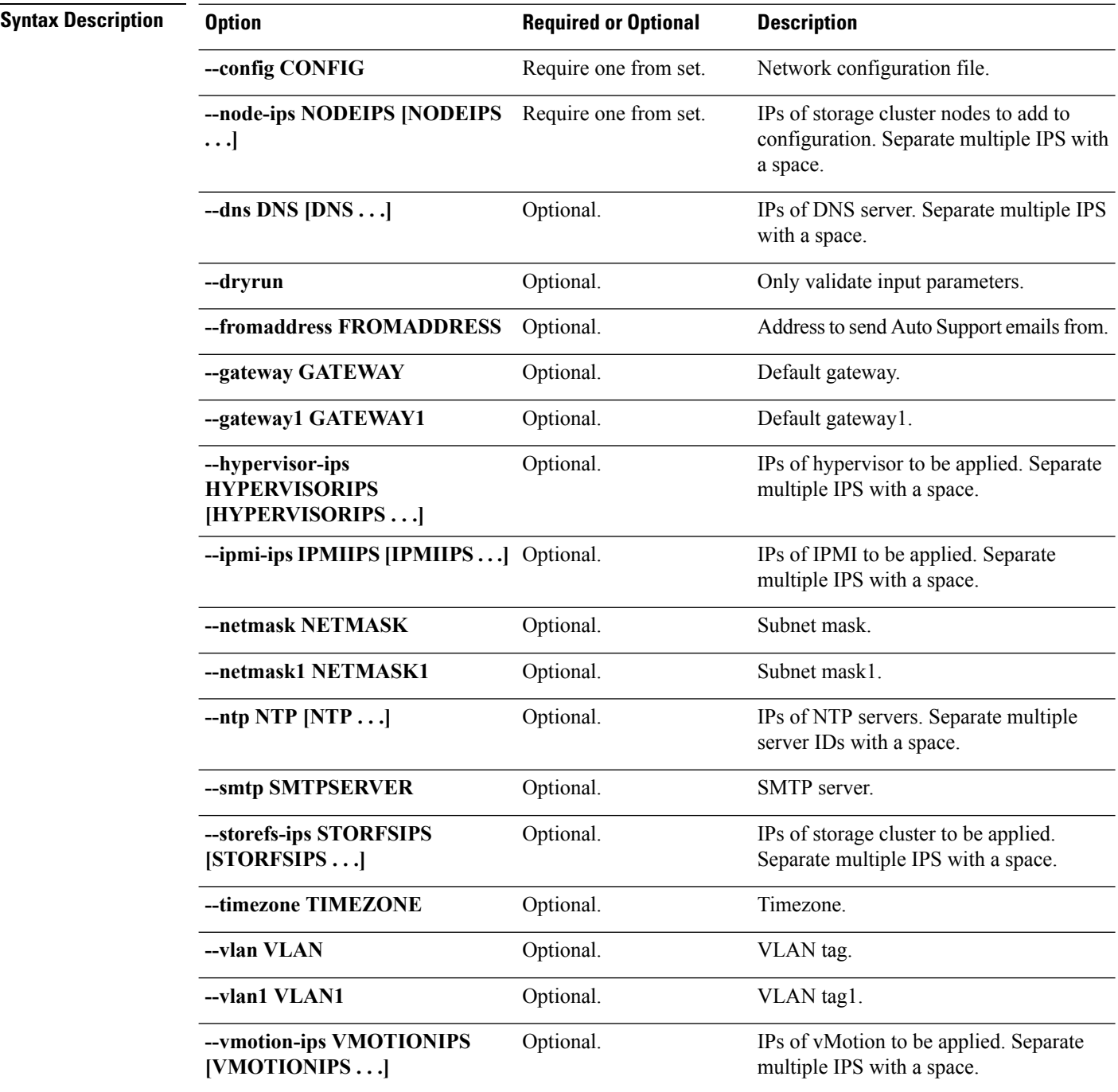

**Command Default** None. One option from the set is required.

Ш

**Usage Guidelines** Accompany the stell cluster prepare command with one of the positional arguments enclosed in { } and optionally arguments enclosed in [ ].

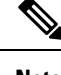

**Note** Do not use this command with out TAC assistance.

# <span id="page-10-0"></span>**stcli cluster recreate Command**

Recreates an existing storage cluster with force option.

Ú **Important** Please enter password when prompted. **stcli cluster recreate [-h] --vcenter-user VCENTERUSER Syntax Description Option Required or Optional Description --vcenter-user** Required User name of vCenter administrator. **VCENTERUSER** Enter vCenter administrator password when prompted. Controller VM root user Optional All nodes must have the same password. password Enter controller VM password when prompted. **Command Default** None. **Usage Guidelines** Accompany the stoli cluster recreate command with the positional argument and optionally arguments enclosed in [].

### <span id="page-10-1"></span>**stcli cluster refresh Command**

Refreshes storage cluster status.

**stcli cluster refresh [-h]**

<span id="page-10-2"></span>**Command Default** Returns refreshed cluster status.

**Usage Guidelines** Run the stoli cluster refresh command to manually refresh the cluster status.

# **stcli cluster reregister Command**

Shift registration of an existing storage cluster from one vCenter to another.

#### Ú

**Important**

**Command Default** None.

• vCenter must be up and running to complete this command.

• Please enter password when prompted.

#### **stcli cluster reregister [-h] --vcenter-datacenter NEWDATACENTER --vcenter-cluster NEWVCENTERCLUSTER --vcenter-url NEWVCENTERURL [--vcenter-sso-url NEWVCENTERSSOURL] --vcenter-user NEWVCENTERUSER**

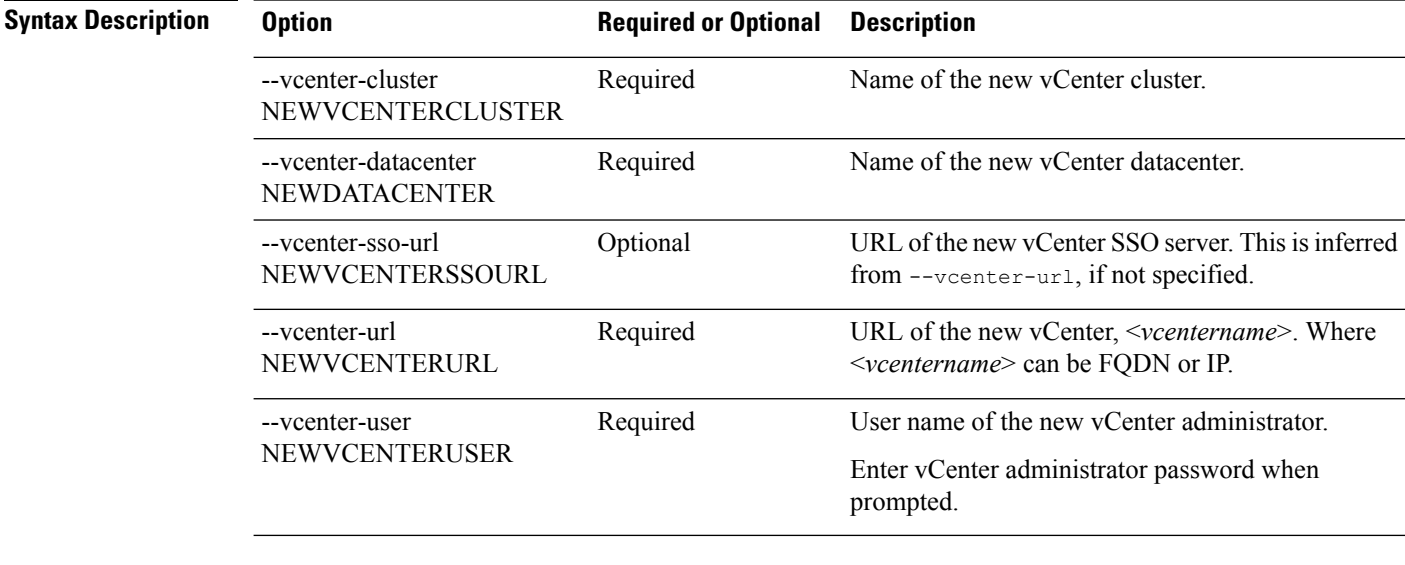

#### <span id="page-11-0"></span>**Usage Guidelines** Accompany the stell cluster reregister command with the required arguments and optional arguments enclosed in [ ], as needed.

Use when moving a storage cluster from one vCenter server to another vCenter server. Task includes moving the storage cluster, registering the storage cluster with the new vCenter, and unregistering the storage cluster from the old vCenter. See the *Cisco HyperFlex Data Platform Administration Guide*.

### **stcli cluster set-cluster-access-policy Command**

Sets storage cluster Cluster Access Policy.

**stcli cluster set-cluster-access-policy [-h] --name {strict | lenient}**

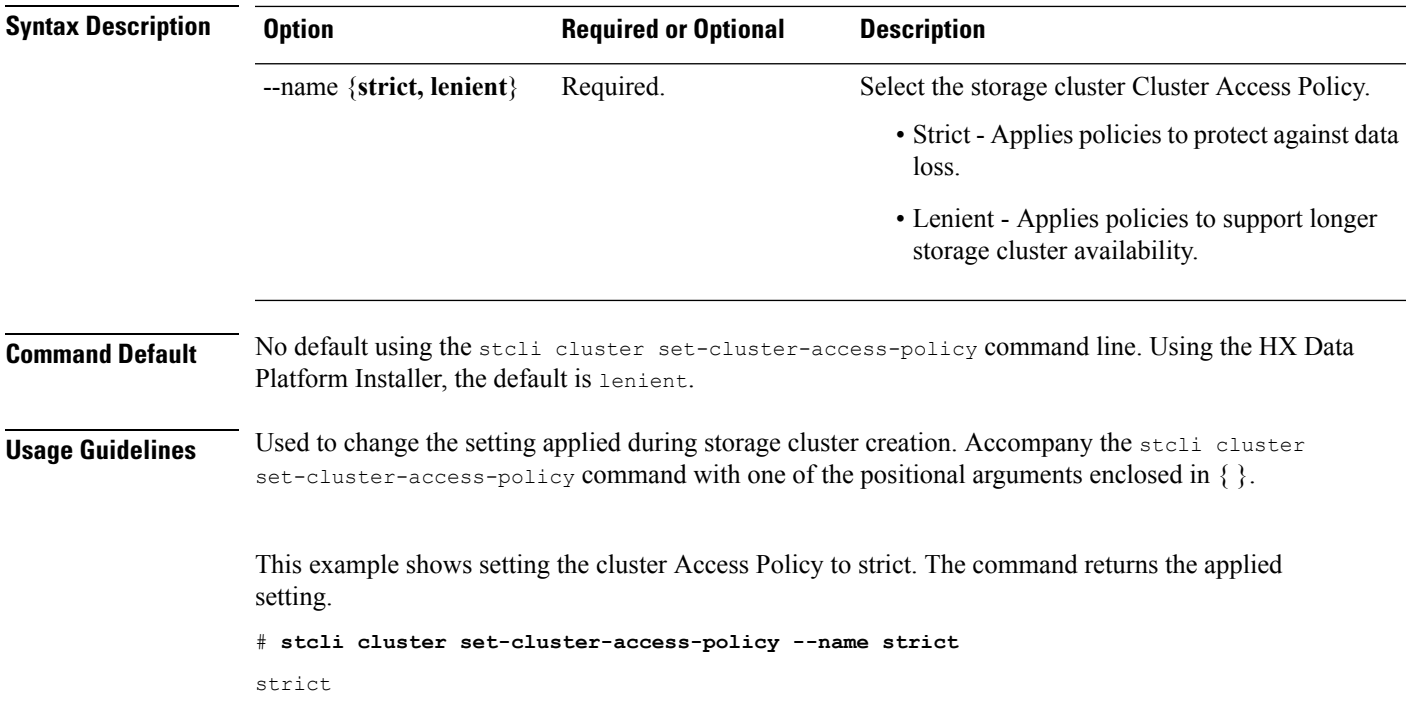

# <span id="page-12-0"></span>**stcli cluster shutdown Command**

Stops storage cluster operations and shuts it down.

#### **stcli cluster shutdown [-h] [--formatchange]**

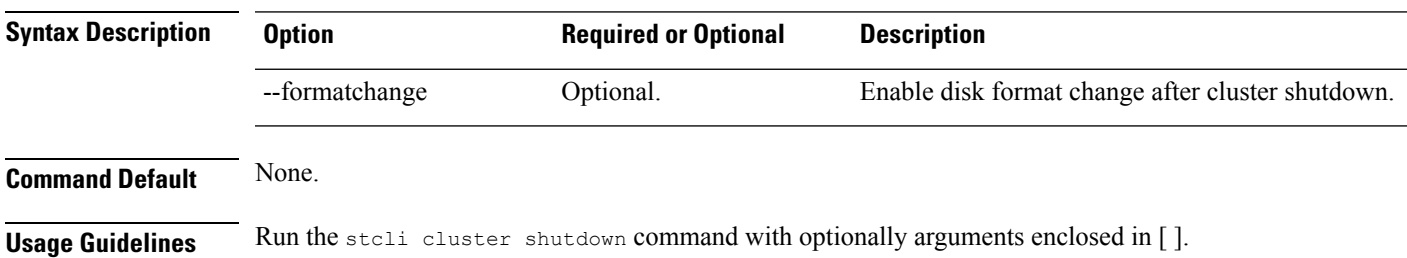

# <span id="page-12-1"></span>**stcli cluster start Command**

Starts the storage cluster.

**stcli cluster start [-h] Command Default** None.

**Usage Guidelines** The stell cluster start command does not have any additional options.

### <span id="page-13-0"></span>**stcli cluster storage-summary Command**

Provides storage summary about the currently configured the storage cluster.

**stcli cluster storage-summary [-h]**

**Command Default** No additional options available.

**Usage Guidelines** Run stcli cluster storage-summary command to display the result.

#### # **stcli cluster storage-summary**

```
address: 10.104.48.28
name: cs002-cl
state: online
uptime: 0 days 19 hours 28 minutes 38 seconds
activeNodes: 3 of 3
compressionSavings: 83.2387622179
deduplicationSavings: 0.0
freeCapacity: 5.0T
healingInfo:
   inProgress: False
resiliencyInfo:
   messages:
       Storage cluster is healthy.
    state: 1
   nodeFailuresTolerable: 1
   cachingDeviceFailuresTolerable: 1
   persistentDeviceFailuresTolerable: 1
spaceStatus: normal
totalCapacity: 5.0T
totalSavings: 83.2387622179
usedCapacity: 55.0G
clusterAccessPolicy: lenient
dataReplicationCompliance: compliant
dataReplicationFactor: 2
```
### <span id="page-13-1"></span>**stcli cluster upgrade Command**

Upgrades HX Data Platform software to the latest version.

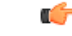

**Important** Please enter password when prompted.

**stcli cluster upgrade [-h] [--status] [--info] [--components COMPONENTS {hxdp | ucs-fw}] [--location LOCATION] [--hypervisor-bundle HYPERVISOR-BUNDLE] [--vcenter-user VCENTERUSER] [--checksum CHECKSUM] [--ucsm-host UCSMHOST] [--ucsm-user UCSMUSER] [--ucsfw-version UCSFR-VERSION] [--ucsm5-fw-version UCSM5-FW-VERSION] [--dryrun]**

I

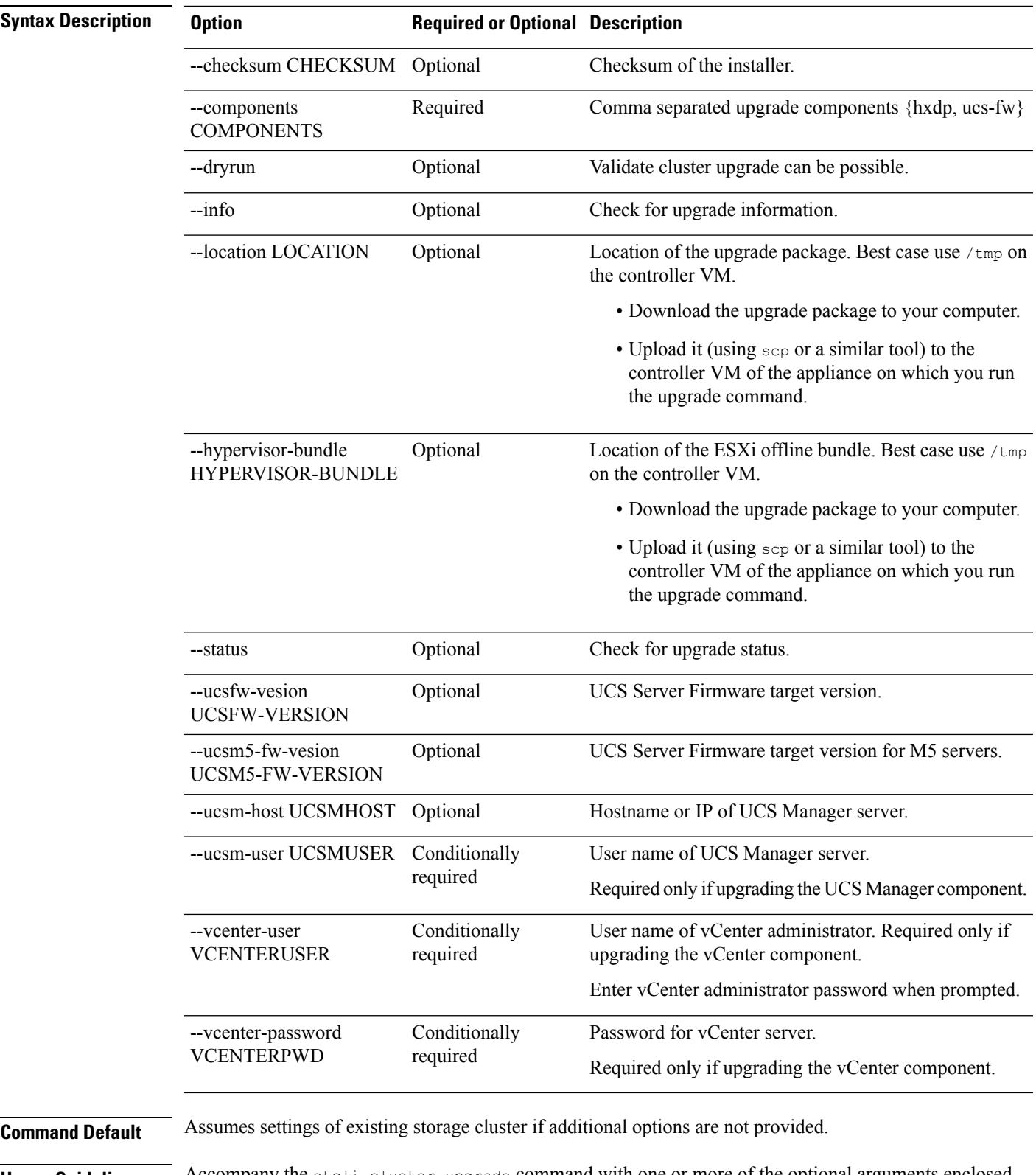

**Usage Guidelines** Accompany the stell cluster upgrade command with one or more of the optional arguments enclosed enclosed in [ ].

See the Cisco HyperFlex Systems Upgrade Guide.

### <span id="page-15-0"></span>**stcli cluster upgrade-kernel Command**

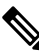

**Note** This command is not supported. .

# <span id="page-15-1"></span>**stcli cluster upgrade-status Command**

Displays the last known upgrade status of the HX Data Platform software. If the upgrade is in progress, transitional status is listed. Once the upgrade is complete, the status lists the most recent upgrade. This also lists if an upgrade is available or you are due for an upgrade.

**stcli cluster upgrade-status [-h]**

**Command Default** No available options. **Usage Guidelines** Accompany the stcli cluster upgrade-status command.

This example shows :

# **stcli cluster upgrade-status**

Nodes up to date: [cs-002a(10.104.32.21), cs-002c(10.104.32.25), cs-002d(10.104.32.27)] Cluster upgrade succeeded.

# <span id="page-15-2"></span>**stcli cluster version Command**

Displays the version number of each node in the storage cluster.

**stcli cluster version [-h]**

**Command Default** No options available.

**Usage Guidelines** Run the stcli cluster version command.

This example shows :

# **stcli cluster version**

```
Cluster version: 2.0(1a)
Node cs-002c version: 2.0(1a)
Node cs-002a version: 2.0(1a)
Node cs-002d version: 2.0(1a)
```
### <span id="page-16-0"></span>**stcli cluster get-zone Command**

Gets the zone details. This option is used to check if the zone is enabled.

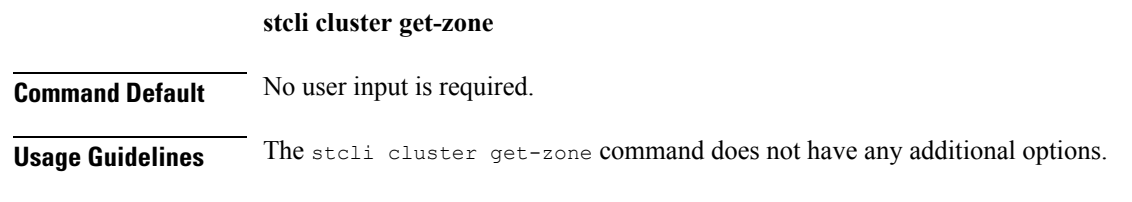

# <span id="page-16-1"></span>**stcli cluster set-zone Command**

Enable or disable zone(s).

**stcli cluster set-zone < --zone option\_arg {1:enable, 0:disable}> [--numzones option\_arg]**

**Command Default** If the option < --numzones> is not specified, storfs will automatically decide on the number of zones to be configured based on the active number of nodes in the cluster at the point of invocation.

**Usage Guidelines** Accompany the stell cluster set-zone command with the zone option to enable or disable zone(s). stcli cluster set-zone --zone 0 (to disable a zone) stcli cluster set-zone --zone 1 (to enable and create default number of zones) stcli cluster set-zone --zone 1 –numzones <integer-value> (to enable zones and create a specific number of zones) stcli rebalance start (you must execute the rebalance start command after you enable and create zones)

 $\mathbf I$ 

٦